# Att publicera material på er digitala skärm

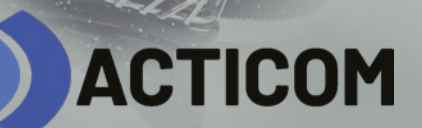

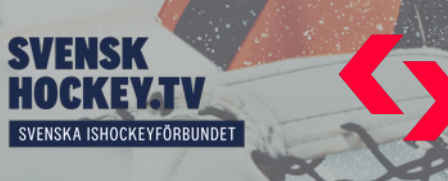

Sportway

# Hur får vi vårt material publicerat på skärmen?

- Ni skickar ert material till Acticom så publicerar vi det på er skärm. content@acticom.se
- Ni kan designa materialet själv eller så skickar du bild, text, länk, dokument och/eller video till oss så designar vi och publicerar (det ingår i tjänsten).
- Vi kan göra en koppling till era sociala medier (Instagram eller Facebook) så att det ni publicerar där automatiskt publiceras på skärmen.

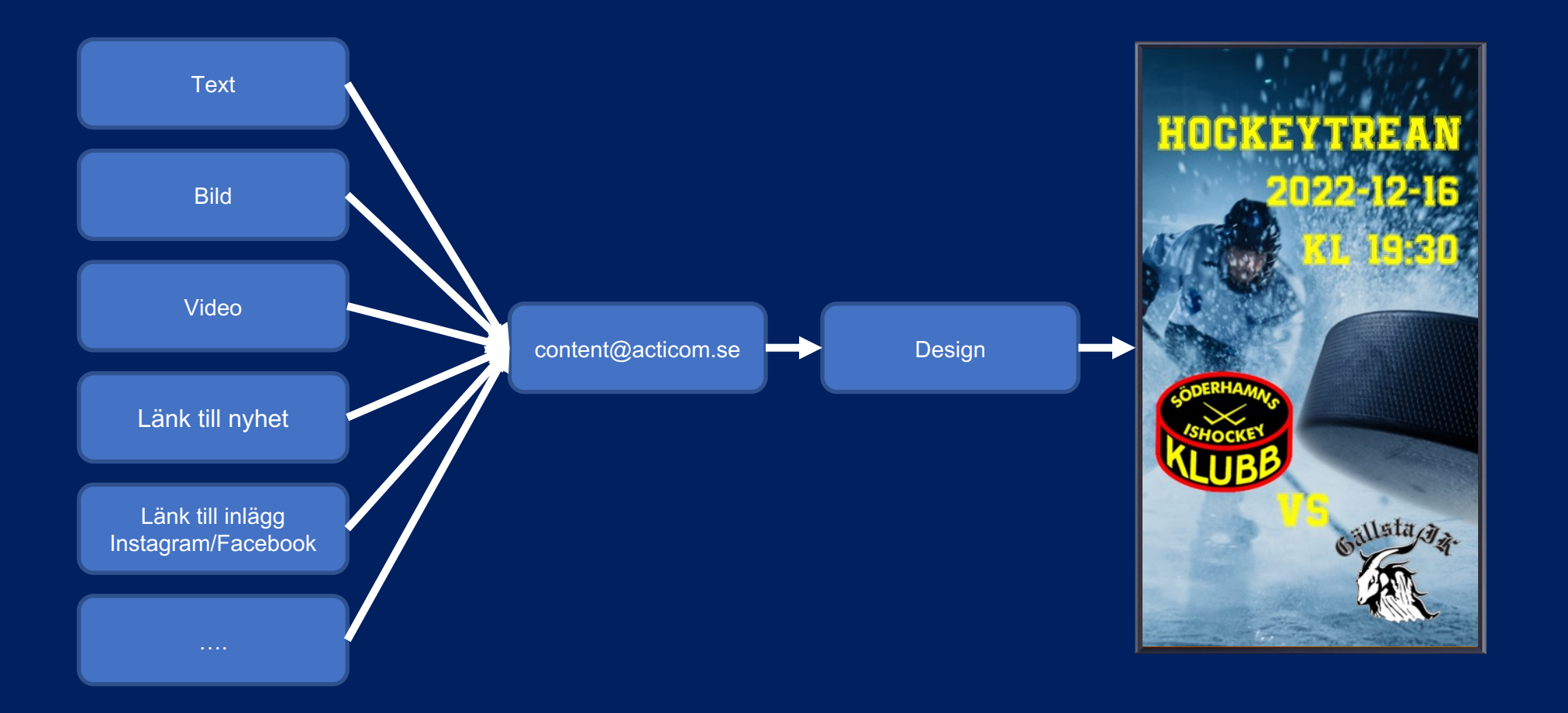

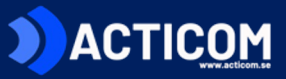

#### Köp & Sälj ⊕

Du vet väl att vi har en mucket aktiv köp- & säljgrupp på Facebook!

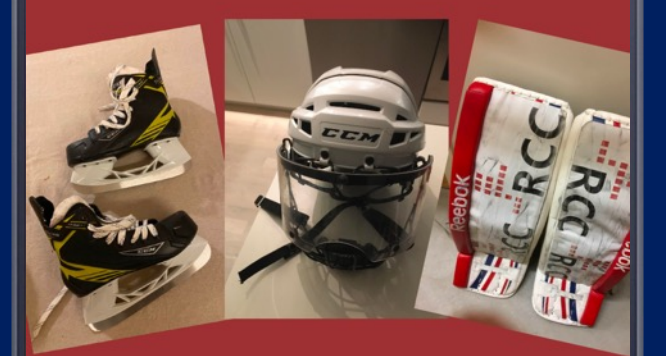

**UNGDOM** 

Här kan du köpa, sälja eller byta allt som har med ishockey att göra.

Sök på "Köp & sälj Örebro Hockey Ungdom"

# Enklast – skicka material t

Maila ditt material till con

- Lägg bilder och filmer som
- Eventuell text kan läggas i
- Du kan också skicka en lär hemsida som du vill få pul

Om du vill ha bästa kvalite

- Bilderna bör vara högupp skärmen. Minst 1920x108
- Videos bör också vara hög kan bli stora i storleken, d på 10 mb som bilaga i ett använda gratistjänsten w oss så hjälper vi dig.

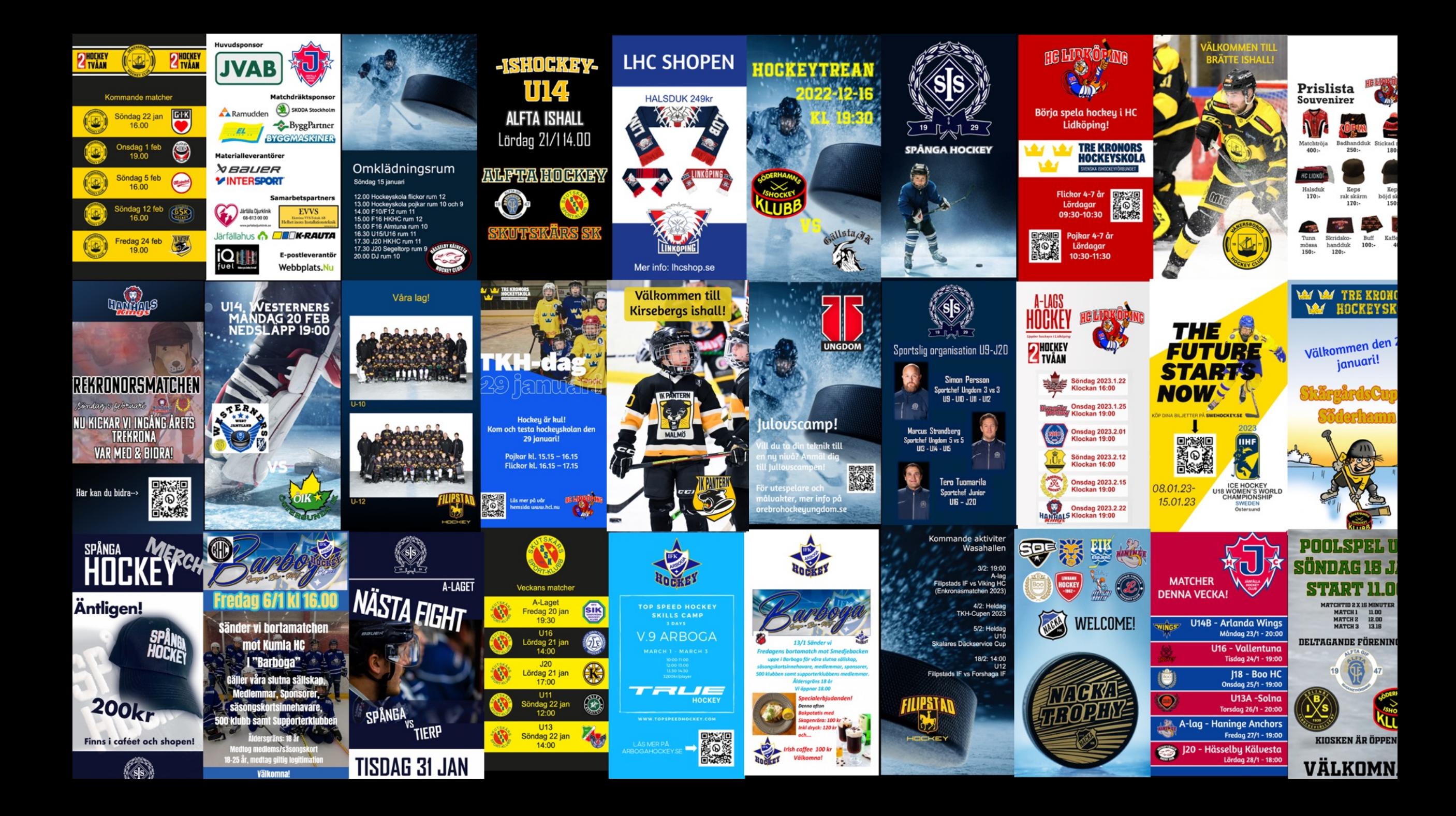

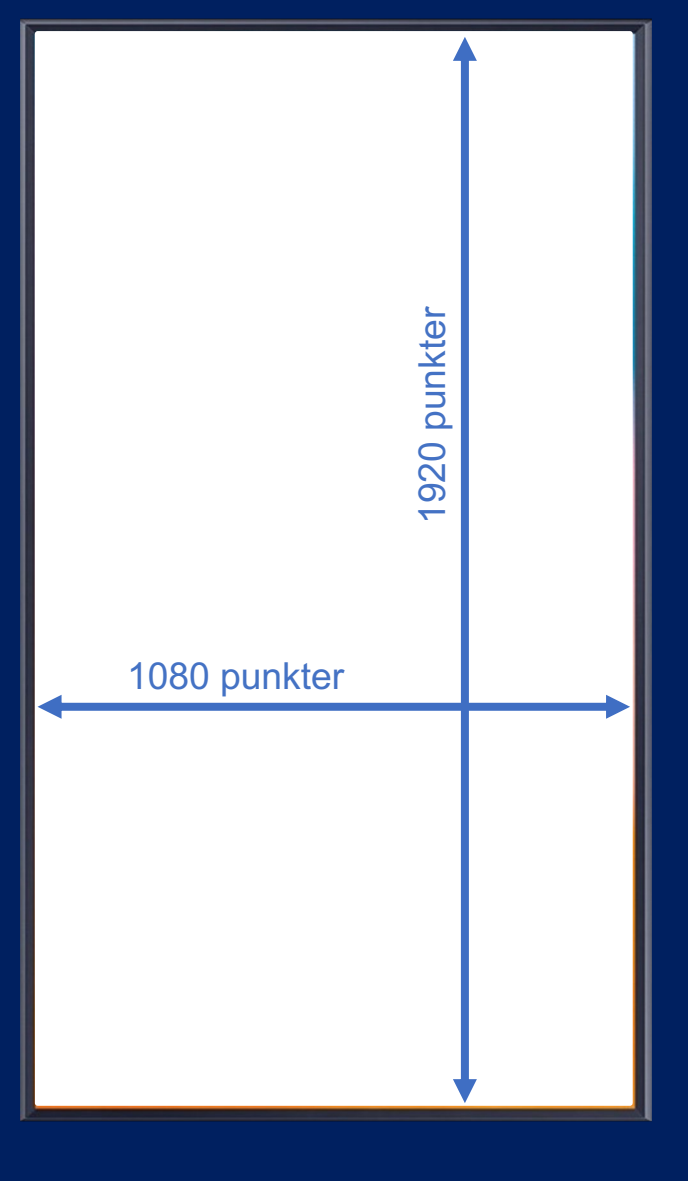

### Avancerat - designa eget material

- Du skapar en bild (jpeg, png eller motsv format) som har dimensionen 1080x1920 punkter där du lägger in de texter och bilder på det sätt du vill ha det. Bilden publiceras exakt som den skickas till oss.
- Gör inte för liten text på bilden, tänk på att skärmarna ofta läses från ett avstånd. Dela istället upp informationen på två (eller fler) bilder som kan visas efter varandra.
- Filmklipp ska också vara 1080x1920 punkter och helst av filformatet .mp4 (vi kan konvertera om det behövs).
- Maila materialet till content@acticom.se alternativt maila en länk till en nedladdningstjänst om filen är för stor att maila.

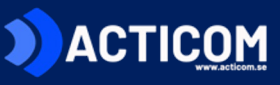

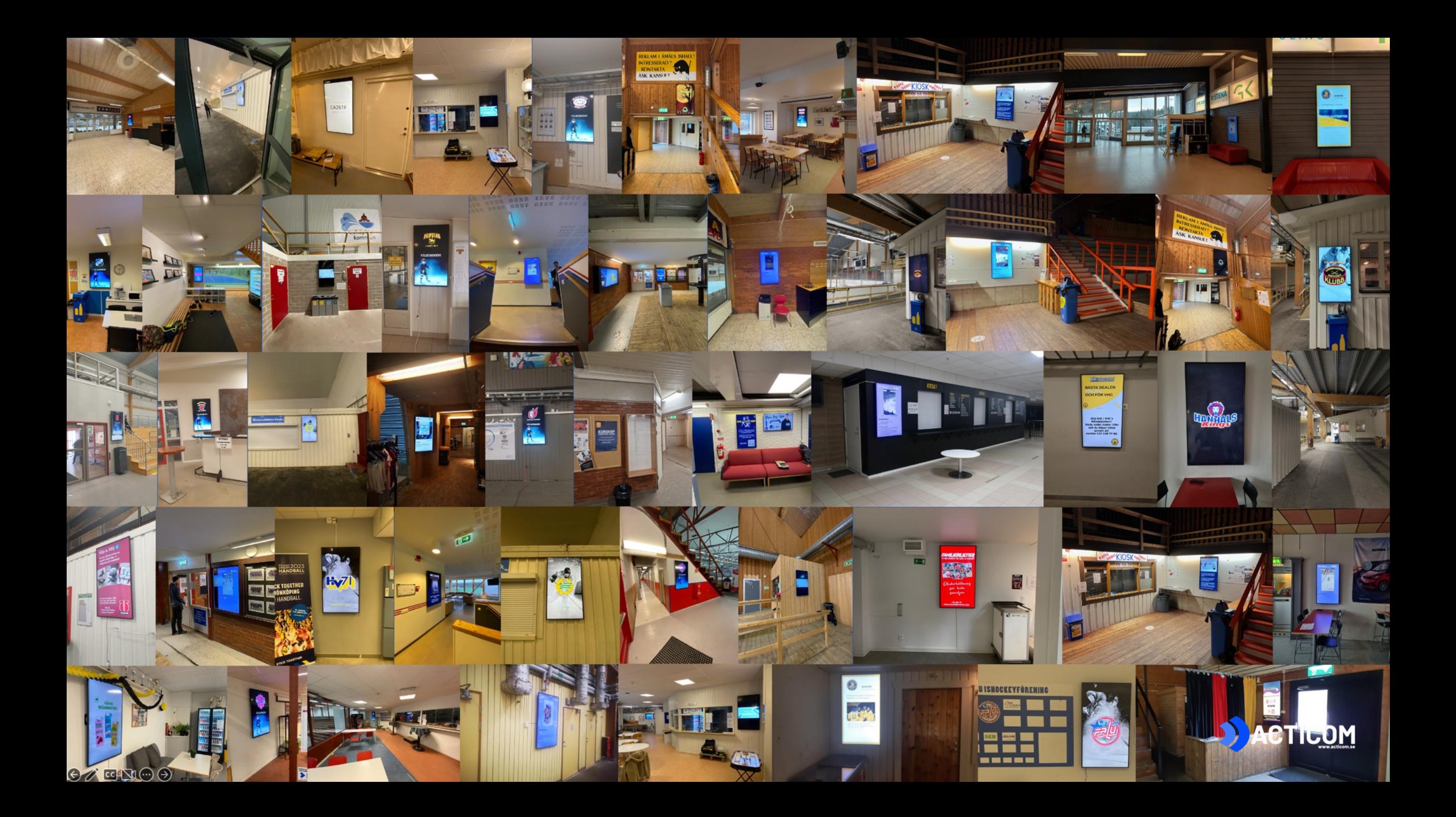

# Automatiskt publicering från Instagra[m](https://www.facebook.com/help/instagram/570895513091465?helpref=related) / Facebook

Med denna funktion s[å hämtas automatiskt det](mailto:lars.lingman@acticom.se) senaste inlägget på ert FB/IG konto och publiceras som en bild på er skärm.

För att detta ska fungera behöver ni göra några saker:

- Ert instagramkonto behöver vara ett företagskonto. Om det inte är det så finns en instruktion här hur ni gör det.
- Företagskonto på Instagram behöver vara kopplat till en Facebooksida för att allt ska funka. Ni får fråga om det när ni gör steg 1. Om det inte är gjort så finns en instruktion här.
- Sedan kontaktar ni lars.lingman@acticom.se / 0734-172 005 för att koppla vårt konto till ert.

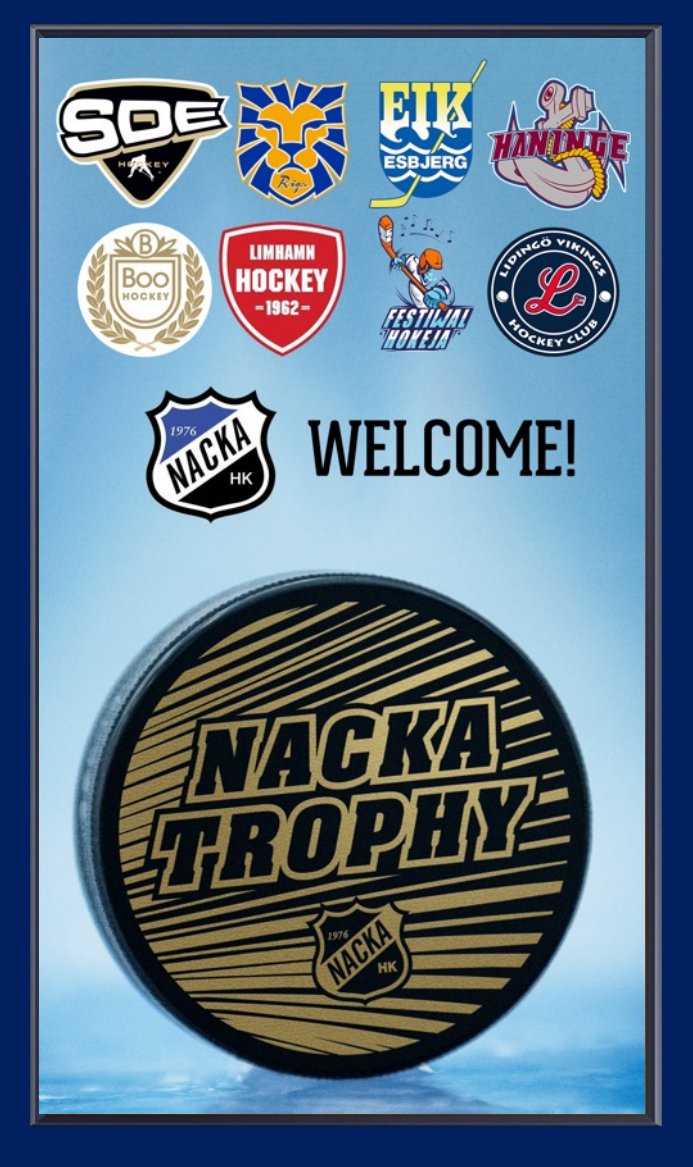

# Hockeycup.se / Cup online

Om ni planerar en cup så finns det möjlig visa matchschema, tabeller och resultat l skärm.

Skicka länk till er cupsida till content@ac så ordnar vi så att det kommer upp på er

Vi stödjer både Hockeycup.se och Cup Or gränssnitt men också andra cupverktyg.

Om ni använder Hockeycup.se och har er från Svensk Hockey Tv i er hall så schema automatiskt livesändningar från kamera svenskhockeytv.se.

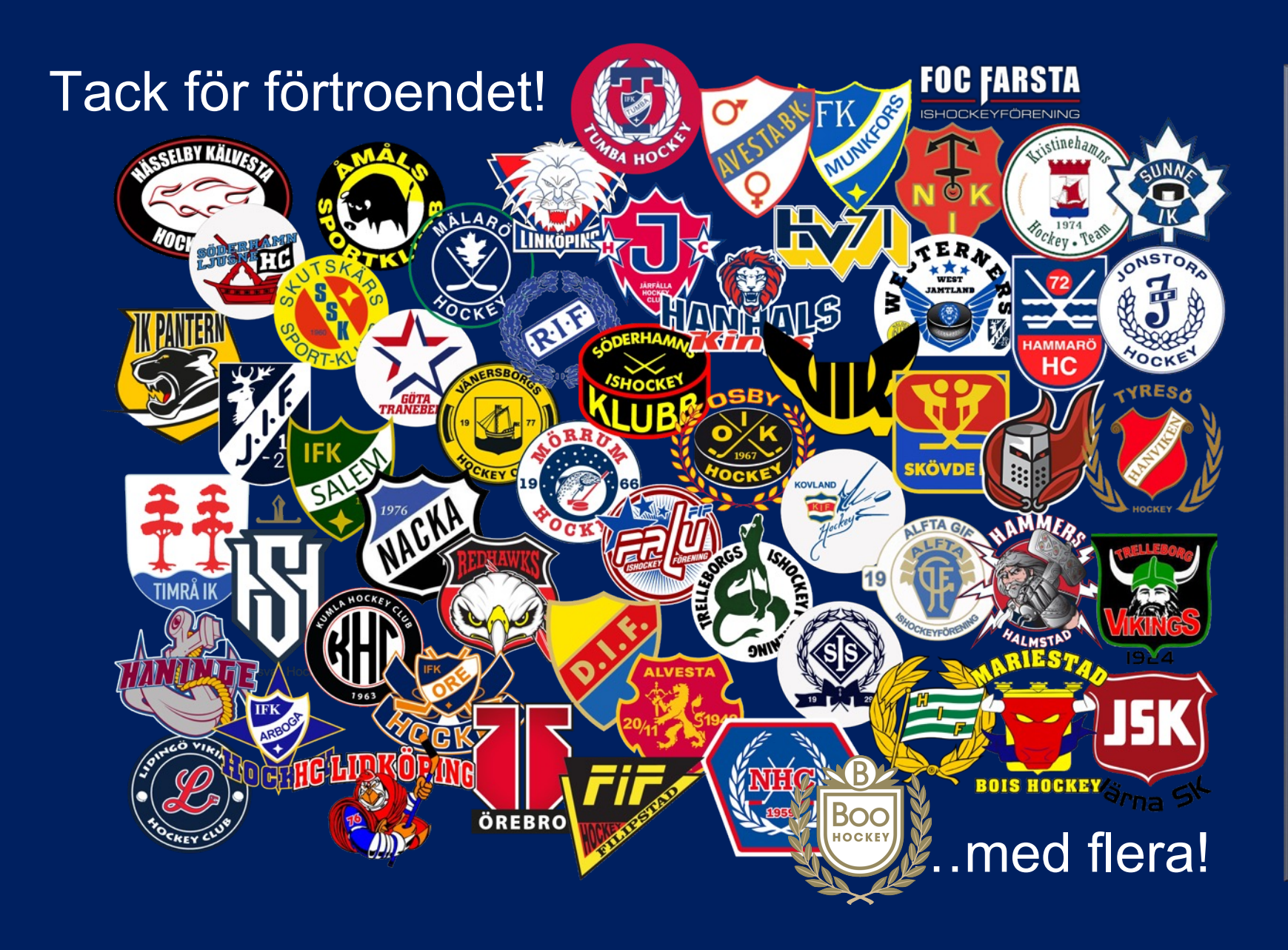

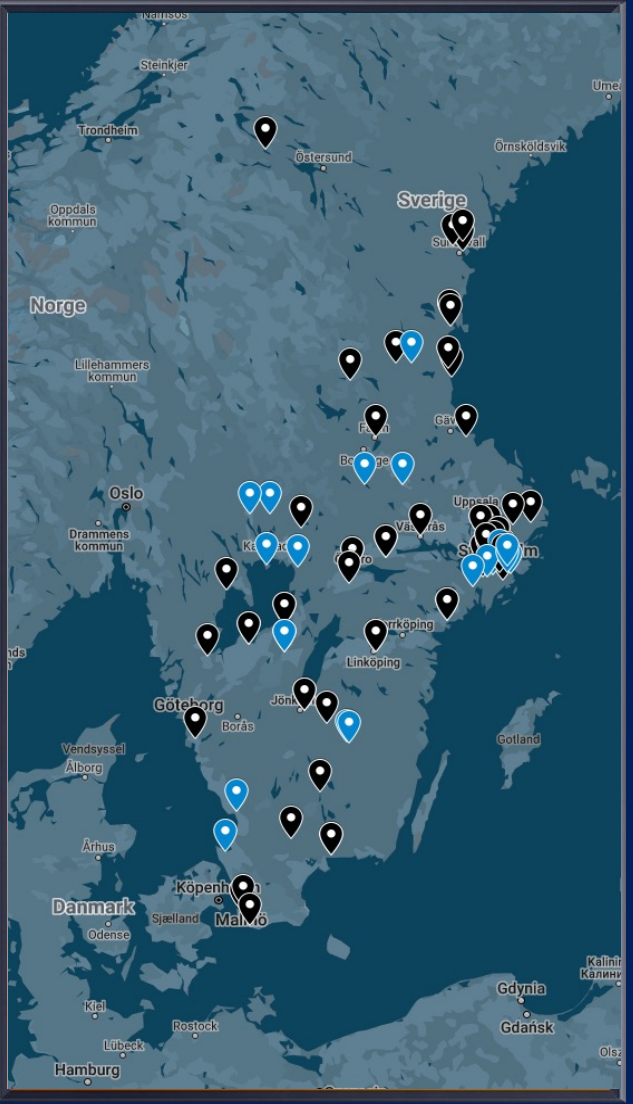

#### Kontaktuppgifter

Innehåll till er skärm och frågor om publicering: content@acticom.se

Övriga frågor om tjänsten: info@acticom.se

Telefon: 0734-172005

RA BANK

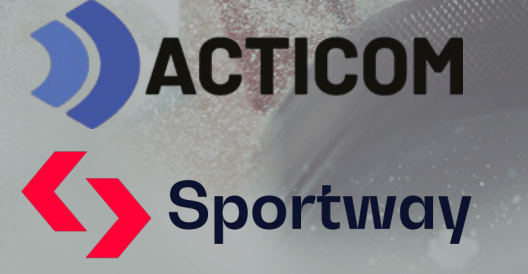

**SVENSK HOCKEY.TV** SVENSKA ISHOCKEYFÖRBUNDET